Creating Different Kinds of Internal Lattice Structure: A Complete Tutorial

No comments

[In this article, we are going to design a scientific and accurate kind of lattice structur](https://blog.arashtad.com/3d/blender/internal-lattice-structure/)e for a cube or other geometricalD shapes using Blender The difference between a scientific and an aesthetic lattice structure is that in a scientific lattice structure we need accurate dimensions as opposed to aesthetic lattice structures where beauty is the priority. We use different methods for modeling the 2 kinds of lattice structures.

## An introduction to Internal Lattice Structure

Internal lattice structures are used for many different purposes. Meshmixer software, one of which is to use wireframes which gives the modifier. It would mostly be useful for artistic purposes mea the holes and channels and the whole object itself.

We usually design our lattice structures this way when we want tool we use for this type of modeling is a wireframe modifier next

the preferences of the design.

As you can see, the above photo is the wireframe of a cube that that way but the problem is that it cannot be used for the cases

The design that we are going to work on is cube-like below. A ki and length and we also determine the size of the holes and char

We know that designing each one of these, takes many hours ma design a panel with a button that receives all of the sizes and c design any of these objects by any size, not to mention that, if structures we can simply intersect that object with this cube usi

© 2023ashtadAtlo Rights Reserved.

def rotation X(object,D\_vz): context = bpy.context scene = context.scene cube = scene.objects.get(object) bpy.ops.transform.rotate(value= D\_yz, orient\_axis= 'X' ,<br>orient\_type= 'GLOBAL' orient type= orient\_matrix=(( 1, 0, 0), (0, 1, 0

#################################################################### **Utility Functions** ####################################################################

import bpy

In this part of the tutorial, we focus on the utility functions that

The only problem that we face when we design such kind of an o robust as it should be and as a result, when we want to boolean face an object with so many open meshes and the result will be written called makeUnionOpt which is an optimized function that Notice that instead of boolean difference, we can use union in o make our large lattice structure using a grid of small square-shaped cylinders that are placed in a sequence.

```
), ( 0, 0, 1)),
                  constraint_axis=( True, False, False
 )) 
def rotation_Y(object,D_xz):
    context = bpy.context scene = context.scene 
     cube = scene.objects.get(object) 
    bpy.ops.transform.rotate(value= D_xz, orient_axis= 'Y' , 'Y' , constant type= 'Y' ,
                  orient type=
                  orient_matrix=(( 1, 0, 0), (0, 1, 0
), (-0, 0, 1),
                  constraint_axis=( False , True , False , True , False
 ))
def rotation_Z(object,D_xy):
     context = bpy.context
     scene = context.scene 
     cube = scene.objects.get(object) 
    bpy.ops.transform.rotate(value= D_xy, orient_axis= 'Z' ,<br>| orient_type= 'Cl OBAI'
                  orient type=
                  orient_matrix=(( 1, 0, 0), (0, 1, 0
), ( 0, 0, 1)constraint axis=( False , False , True
 ))
```

```
The above functions will determine the rotation of any object th
def make_cube(name,Features):
```

```
\mathsf{I} \mathsf{x} = \mathsf{Features}[\ \mathsf{0}]ly = Features[ 1]
   |z| = Features [ 2]
   dx =Features\begin{bmatrix} 3 \end{bmatrix}dy =Features\begin{bmatrix} 4 \\ 1 \end{bmatrix}<br>dz = Features\begin{bmatrix} 5 \end{bmatrix}dz = Features
   rx = Features[ 6]
   ry = Features[ 7]<br>rz = Features[ 8]
   rz = Featurebpy.ops.mesh.primitive_cube_add( location=(0,0,0))
bpy.ops.transform.resize( value=(dx, dy, dz))
for obj in bpy.context.selected_objects:
    obj. name = name 
 rotation_X(name,rx)
```

```
rotation Y(name,ry)
   rotation_Z(name,rz)
    context = bpy.countext scene = context.scene 
     cube = scene.objects.get(name) 
  cube. location = (lx, ly, lz)The above function will make a cube with the given name, locati
width, and height (The size).
def get_object_by_name(obj_name):
                    in bpy. data .objects," Error
getting object by name: {}".format( obj_name )
   obj = bpy. data .objects[obj_name]
  return obj
The above function will select an object from the list, using its
def make custom context ( *object names, base context= None, mode= None):
     if base_context is not None:
   ctx = base context
     else :
    ctx = \{\} if mode is not None:
         assert mode in ( 'OBJECT' , 'EDIT' ), "Wrong mode used"
    ctx[ 'mode' ] = mode objs = [get_object_by_name(obj_name) for obj_name in object_names]
 ctx[ 'active_object' ] = ctx[ 'object' ] = objs[ 0]
 ctx[ 'selected_editable_objects' ] = ctx[ 'selected_objects' ] = objs
  ctx[ 'editable_objects' ] = ctx[ 'selectable_objects' ] = ctx[
'visible objects' ] = objs
     return ctx
def makeUnionOpt (*object names ):
  ctx = bpy.contrib.copy()
     if object_names:
    ctx = make custom context(*object names, base context=ctx, mode=
'OBJECT' )
   bpy.ops. object .join(ctx) 
# mostly the same as export/import combination
```
© 2023 ashtad Adol Rights Reserved.

Using the 2 functions above, we will be able to boolean union a any open or destroyed meshes.In the next part, we will make lat

#### Creating the Main Panel of Lattice Structure

In this second part of our tutorial, we want to create a panel in lattice structure that we want with any size.

In the main panel, here we set the required button and the paral

#################################################################### ######## Main Panel ####################################################################

class MainPanel(bpy.types.Panel):  $bl$  label =  $\bigcirc$  "Object Adder" bl\_idname = "VIEW\_PT\_MainPanel"<br>bl\_space\_type = "VIEW\_3D'  $bl\_space\_type =$  bl\_region\_type = 'UI' bl\_category = 'Design Automation'

 def draw(self, context): layout = self.layout  $l$ ayout.scale  $v =$  1.2

row  $=$  layout.row() row.label(text= "Design Automation", icon= 'OBJECT\_ORIGIN') row  $=$  layout.row() row.operator( "wm\_function.myop", text= "Create Cube with internal lattice structures" ) #################################################################### #### Main UI ?Functions #################################################################### class WM Function myOp(bpy.types.Operator): "" "Click to apply our customized function" "" bl  $label =$   $"Our customized function"$ bl idname  $=$  "wm function.myop" ls = bpy.props.FloatProperty(name= "Enter the size of lattice"  $,$  default=  $(0.25)$  cw = bpy.props.FloatProperty(name= "Enter the WIDTH of the object"  $\cdot$  default=  $\qquad$  2.5 )  $cl = bpy.props.FioatProperty(name =$ "Enter the LENGTH of the object", default= 5.0 ) ch = bpy.props.FloatProperty(name= "Enter the HEIGHT of the object" , default= 1.0 ) def execute(self, context): LATTICE\_SIZE = self.ls CUBE\_WIDTH = self.cw CUBE\_LENGTH = self.cl CUBE\_HEIGHT = self.ch 'FINISHED' } def invoke(self, context, event): return context.window manager.invoke props dialog(self) After receiving the required parameters from the user, we will d axis:  $n$ Rodx = (CUBE\_LENGTH / LATTICE\_SIZE)+ 2<br> $n$ Rody = (CUBE\_WIDTH / LATTICE\_SIZE)+ 2  $n$ Rody =  $\overline{C}$ UBE\_WIDTH / LATTICE\_SIZE)+ 2<br>  $n$ Rodz =  $\overline{C}$ UBE\_HEIGHT / LATTICE\_SIZE)+ 2  $nRodz = (CUBEHEIGHT / LATTICE-SIZE)+$ We also apply a modification in the width, length, and height of cube. CUBE\_WIDTH = CUBE\_WIDTH + LATTICE\_SIZE\* 3 CUBE\_LENGTH CUBE\_LENGTH + LATTICE\_SIZE\* 3 CUBE\_HEIGHT= CUBE\_HEIGHT + LATTICE\_SIZE\* 3

And we also determine the height of each square rod:

rodHeightx = CUBE\_LENGTH - LATTICE\_SIZE\* 2<br>rodHeighty = CUBE\_WIDTH - LATTICE\_SIZE\* 2  $r = CUBE_WIDTH - LATTICE_SIZE* 2$  $rodHei\ddot{q}h\dot{z}$  = CUBE\_HEIGHT - LATTICE\_SIZE\* 2

And the starting point of where we want to start placing our rod startx = CUBE\_LENGTH/  $2$  - LATTICE\_SIZE\* 1.5 starty  $=$  CUBE\_WIDTH/ 2 - LATTICE\_SIZE\* 1.5 startz  $=$  CUBE\_HEIGHT/ 2 - LATTICE\_SIZE\* 1.5 Now, we use for loops to create paladeplaces all the cubes on

for i in range(int(nRodx/  $2)$ ): for  $j$  in range(int(nRody/ $(2)$ ): make\_cube ( "Cube" ,(startx- 2\*i\*LATTICE\_SIZE, starty- 2 \*j\*LATTICE\_SIZE, 0, LATTICE\_SIZE/ 2, LATTICE\_SIZE  $/ 2$ , rodHeightz $/ 2$ , 0, 0, 0)) if  $((i+i) != 0)$ : makeUnionOpt ('Cube','Cube. 001')

Placing the vertical cubic cylinders: If we run the code up to her large set of cubic cylinders that appear all at once, when we cli structures):

Placing the Horizontal Cubic Cylinders

We are not done yet. To get the complete lattice structure we should should write the follodeafiexecputed) loofpuss cinict in eafter the for loops writ rods. we should  $XZ$  apdearte e(hordiscointal cubic cylinders) using the f

```
for i in range(int(nRodx/ 2)):
      for jin range(int(nRodz/ 2)):<br>make cube ("C" .(startx- 2*i*LATTICE SIZE.
 make_cube ( "C" ,(startx- 2*i*LATTICE_SIZE, 0, startz- 2
*j*LATTICE_SIZE,LATTICE_SIZE/ 2,rodHeighty/ 2, 
                         LATTICE_SIZE / 2, 0, 0, 0))
           if ((i+j) != 0):
                   makeUnionOpt ('C', 'C. 001')
```
The result up to here will be like this:

The above result looks much closer to the expected Zr pstant the. We only need and to  $\mathbb{R}$  result looks much closer to the expected Zr pstant to  $\mathbb{R}$ Completing the Project

And finally, we shou YZEd polkance tto heger to diseo complete model of interna code containing for loops should be writ-ten after the 2 previous

for i in range(int(nRody/  $2)$ ): for j in range(int(nRodz/  $2)$ ): make\_cube ("Cu", (0, starty-<br>
2\*i\*LATTICE\_SIZE, startz-<br>
2 \*j\*LATTICE\_SIZE, rodHeightx/ 2, LATTICE\_SIZE / 2, LATTICE\_SIZE/ 2, 0, 0, 0))<br>0): if  $((i+i))!=$ makeUnionOpt ('Cu','Cu. 001')

We also boolean union all three set of rods using the utility boo makeUnionOpt ('Cu', 'C', 'Cube')

The result will be like this:

And do not forget to close the project to be able to use the panelel for creating all the different shapes of  $\alpha$ around the object:

#################################################################### **Register and Unregister** ####################################################################

def register(): bpy.utils.register\_class(MainPanel) bpy.utils.register\_class(WM\_Function\_myOp)

def unregister(): bpy.utils.unregister\_class(MainPanel) bpy.utils.unregister\_class(WM\_Function\_myOp)

 $if \_name__ == \_ "main__" :$ register()

Now, using the above interface, you will be able to design and r seconds. You can also boolean intersect it with the shape that y structure. **Conclusion** 

In this tutorial, we have introduced all types of lattice structure considered more important than accuracy of size and also the or our priorities. We have also managed to get started with the dest dimensions of height, width, and length for the object and the c

Finally, we have managed to complete the design tool for creati dimensions. Using the said tool which is provided in a panel, yo and internal lattice structures. Moreover, you can use the boole structure on any object with any shape.

# Join Arashtad Community

### Follow Arashtad on Social Media

We provide variety of content, products, services, tools, tutoria purpose can cover only one or few parts of our updates. We ca eBooks on Youtube. So, for not missing any high quality origina make sure you follow us on as many social networks as you re different social media services.

## Get Even Closer!

Did you know that only one universal Arashtad account makes Creating an Arashtad account is free. Why not to try it? Also, entries. Use all these benefitial free features to get more invol services, tools, tutorials, etc. that we provide fr

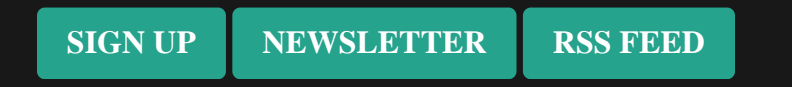